# **Четырёхвходовое устройство ввода изображения в компьютер «Контраст-4-USB»**

# **Особенности**

- *4 аналоговых видеовхода (1 В, 75 Ом)*
- *4 входа охранных извещателей*
- *Переключаемые видеовходы c управлением от охранных извещателей*

 $58C$ 

- *1 аналоговый видеовыход (1 В, 75 Ом)*
- *Управление параметрами изображения от компьютера*
- *Несколько режимов работы*
- *Работа в стандартах CCIR, EIA, PAL, NTSC*
- *Поддержка Plug&Play*
- *Питание от порта USB 2.0*

## **Области применения**

- Несложные системы видеонаблюдения
- Системы технического зрения
- Научные исследования

**Введение**

Четырёхвходовое устройство ввода изображения в компьютер «Контраст-4-USB» предназначено для передачи изображений высокой чёткости с четырёх аналоговых видеокамер в персональный компьютер или ноутбук по интерфейсу USB 2.0.

- Устройство позволяет оператору ПК просматривать изображение с любой из 4 камер по выбору.
- К устройству могут быть подключены до 4-х датчиков охранных извещателей («сухие» контакты). Срабатывание датчика будет приводить к записи сигнала соответствующей камеры.
- Разрешающая способность 600 ТВЛ в черно-белом режиме и 480 ТВЛ в цветном режиме.
- Возможность работы в режиме квадратора одновременный вывод изображений с 4-х ТВ камер в одном окне.
- Режим «High Definition», обеспечивающий оцифровку видеосигнала чёрно-белых вещательных ТВ камер с разрешением 1440 х 1152.
- Низкий собственный шум. Среднеквадратическое отклонения шума при подключённом эквиваленте телевизионной камеры менее 0,5 кванта младшего выходного разряда. Максимальное отношение сигнал/шум 500 (56 дБ).
- WDM драйвер устройства обеспечивает возможность работы с программами сторонних производителей.
- Поддержка Plug and Play при установке устройства.
- 24 разрядный цвет на выходе устройства (RGB, UYVY).
- Возможность работы в операционных системах: WIN-98, WIN\_ME, WIN2000, WIN\_XP.
- Возможность записи телевизионных сигналов стандартов: CCIR, EIA, PAL, NTSC.
- Задержка записи сигнала при переключении камер не более 20 мс.
- Скорость ввода сигнала одной камеры 50 (60) полей/секунду для стандартов PAL (NTSC) при любом установленном разрешении.
- Устройство имеет возможность автоматически подключать к аналоговому выходу и к выходу порта USB 2.0 сигнал той видеокамеры, извещатель которой передал сигнал тревоги.
- К одному персональному компьютеру могут быть подключены одновременно два устройства «Kонтраст-4-USB 2.0» без увеличения времени задержки переключения. При увеличении времени переключения можно подключить до 4-х устройств «Kонтраст-4-USB».
- Для достижения максимальной разрешающей способности в чёрно-белом режиме работы устройство имеет возможность отключения режекторного фильтра подавления цветовых поднесущих.
- Оператор ПК может оперативно изменять параметры изображения яркость, контрастность, насыщенность, оттенок, цветной - черно-белый режим, номер камеры.
- «Контраст-4-USB 2.0» в режиме 1440х1152 работает как квадратор, выводя на экран компьютера изображения со всех четырёх камер одновременно.
- Устройство совместимо с ПО "Тайфун" разработки ООО "ЭВС", что позволяет наращивать существующую охранную телевизионную систему с помощью подключения к ней дополнительных телевизионных камер, соединённых с устройством «Контраст-4-USB».
- Удобное крепление на любой плоской поверхности через два установочных отверстия.

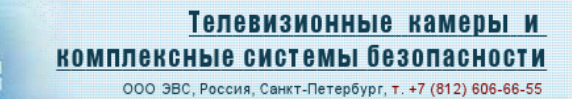

### **Краткое описание.**

Четырёхвходовое устройство ввода изображения в компьютер «Контраст-4-USB» состоит из трёх основных узлов – коммутатора, видеопроцессора и контроллера USB 2.0. Коммутатор предназначен для выбора оператором изображения одной из подключённых камер, а также для автоматического подключения на выход устройства той камеры, извещатель которой дал сигнал тревоги. Видеопроцессор осуществляет оцифровку видеосигнала и регулировку его параметров.

Регулируются яркость **Brightness**, контрастность **Contrast**, коэффициент усиления видеоусилителя **Gain** (находящегося в видеопроцессоре), чёткость **Sharpness**, насыщенность **Saturation**, цветовой тон **Hue** (в режиме EIA). Контроллер USB 2.0 обеспечивает передачу оцифрованного видеосигнала от устройства в компьютер и команд управления из компьютера в устройство.

«Контраст-4-USB» работает в широком диапазоне температур от +1 до + 45 градусов Цельсия.

#### **Требования к компьютеру.**

- Процессор Pentium-3 не ниже 1200 МГц, или Pentium-4 не ниже 1800 МГц.
- Не менее 256 Мбайт оперативной памяти.
- Высокоскоростной **USB 2.0** порт.
- Операционная система Microsoft Windows 98 или WIN/ME (должны быть установлены драйвера USB2.0 Host контроллера, корневых концентраторов и DirectX\_9), WIN/2000 (Service Pack 4 должен быть установлен), или WIN/XP (Service Pack 2 должен быть установлен), Windows VISTA.

#### **Основные характеристики**

Основные характеристики устройства приведены в таблице 1.

Таблица 1. Основные характеристики устройства «Контраст-4-USB»

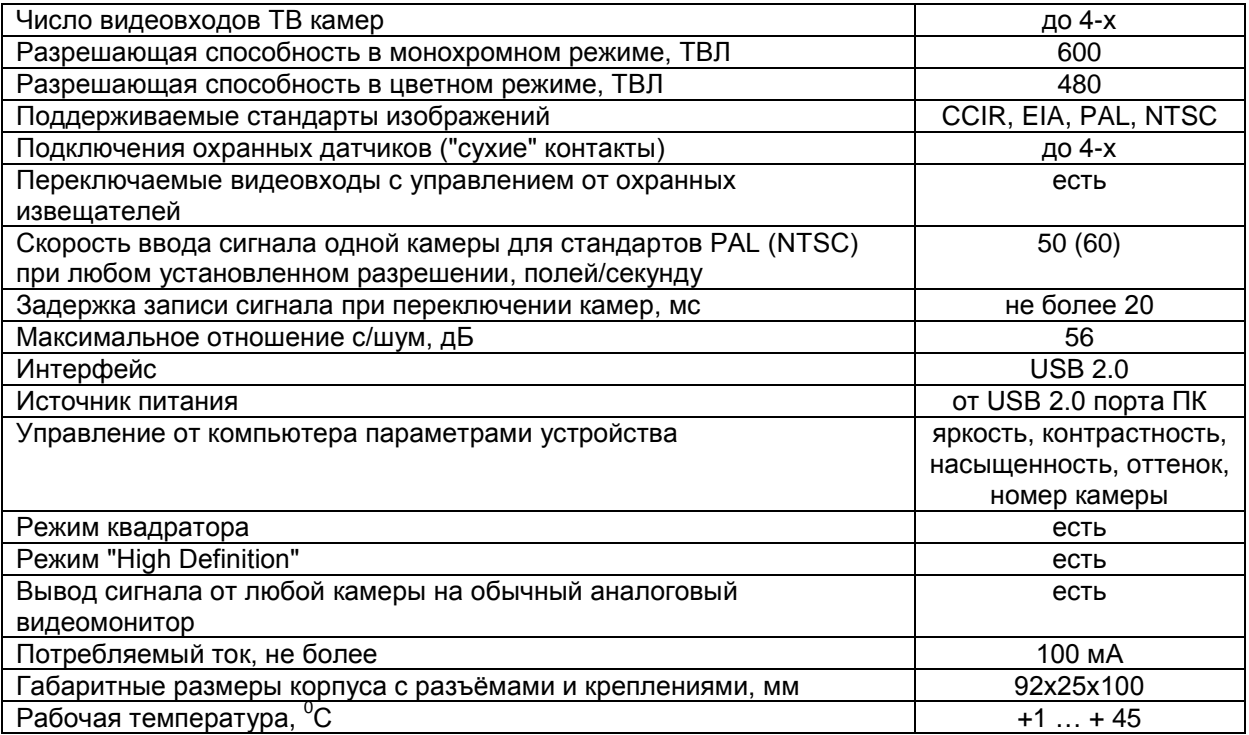

OOО ЭВС Салтыковская дорога, 18 Санкт-Петербург, РФ

# **Основные режимы работы устройства**

Основные режимы работы устройства приведены в таблице 2.

**FARC** 

Таблица 2. Основные режимы работы устройства «Контраст-4-USB»

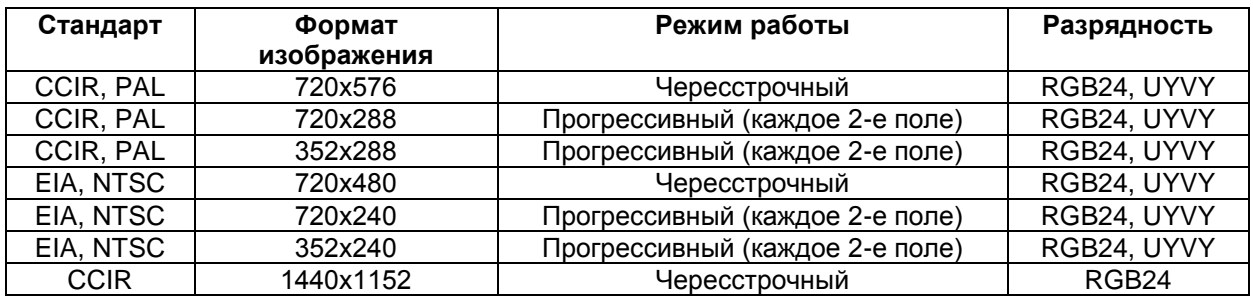

«Контраст-4-USB» в режиме 1440х1152 работает как квадратор, выводя на экран компьютера изображения со всех четырёх камер одновременно.

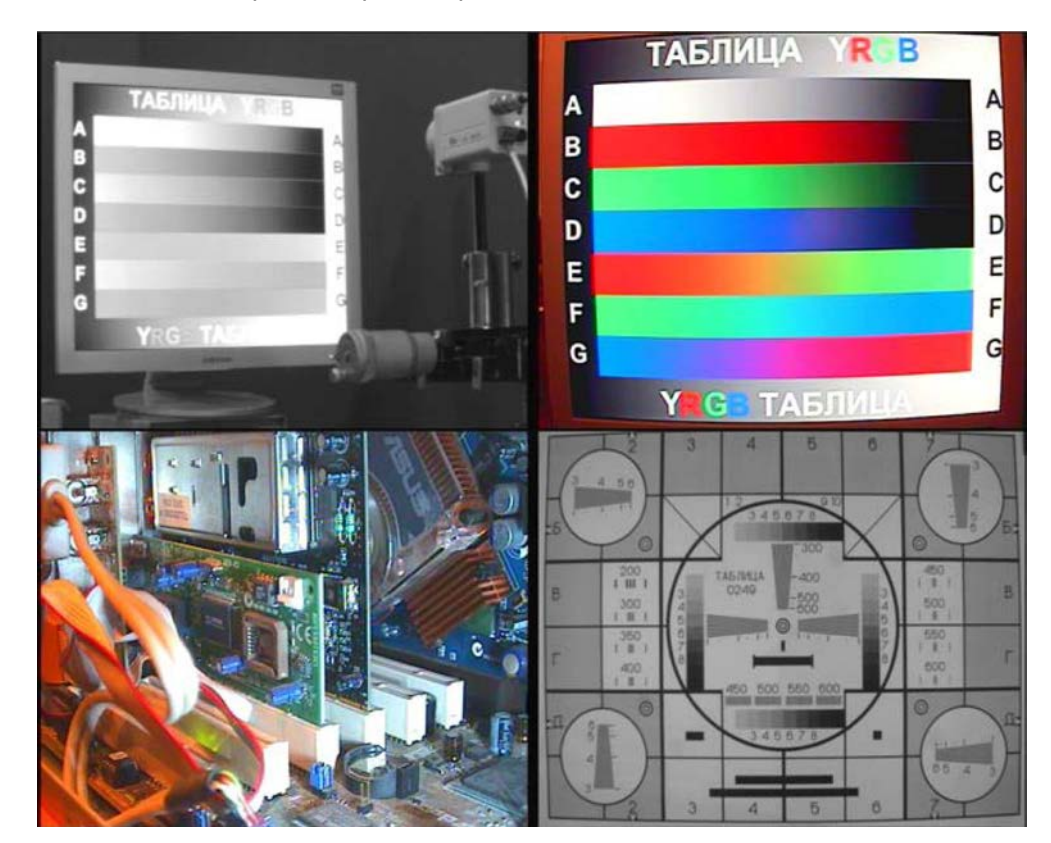

**Контраст-4-USB** Cтраница 3 из 10 04.2008

OOО ЭВС Салтыковская дорога, 18 Санкт-Петербург, РФ

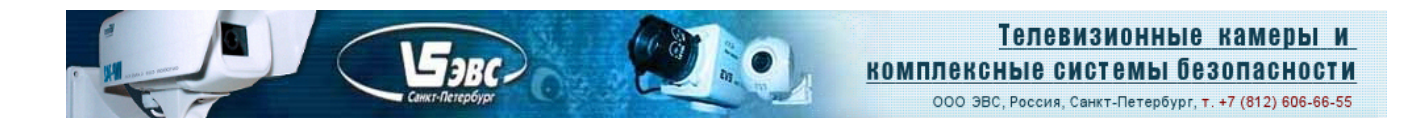

## **Конструкция устройства**

**«Контраст-4-USB»** выполнен в виде печатной платы, установленной в коробку из термостойкой пластмассы. На плате установлены четыре байонетных разъема для подключения выходных сигналов от 4-х телекамер и четыре двухконтактных разъема (в один ряд) для подключения 4-х охранных датчиков. Кроме того, на плате установлен байонетный разъем выходного аналогового сигнала для его подключения ко входу аналогового видеомонитора. На плате также закреплен кабель длиной 1,3 метра для подключения к USB2.0 порту компьютера. При необходимости увеличения длины кабеля можно использовать только специальные USB 2.0 кабели-удлинители с малой собственной емкостью. Суммарная длина кабеля не должна превышать 4,5 метра.

В комплект поставки входит устройство **«Контраст-4-USB»**, а также CD диск с драйвером и программным обеспечением. В комплект ПО, помимо WDM драйвера, работающего под Windows 98, ME, 2000,XP, Vista входят два приложения для визуализации изображений на экране компьютера, а также для захвата, и записи на жесткий диск компьютера как одиночных кадров (ПО EVS\_CAP), а также для захвата видеоряда AVI (ПО AM\_CAP). Кроме программного обеспечения, на диске имеется руководство по установке драйвера и по эксплуатации устройства. Дополнительно можно приобрести специальное **ПО "Тайфун".**

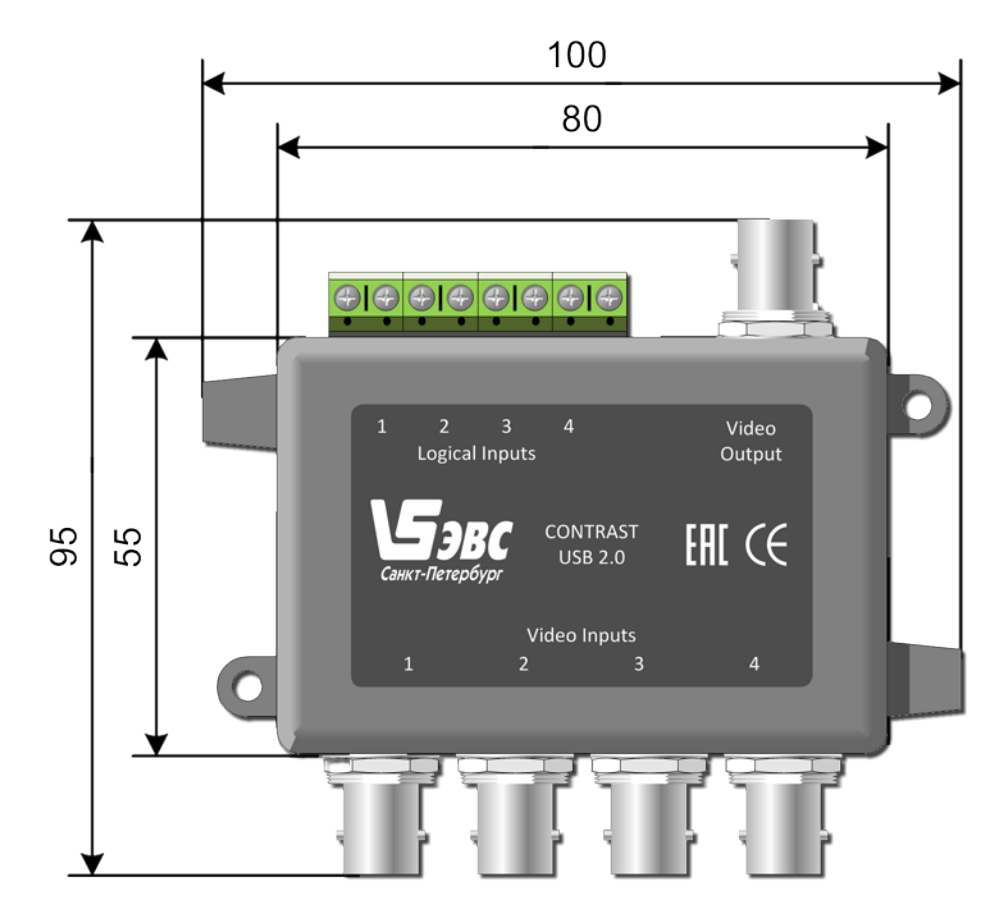

На рис. 1. показаны габаритные размеры устройства **«Контраст-4-USB**».

Рис.1. Устройство **«Контраст-4-USB**».

**Контраст-4-USB** Cтраница 4 из 10 04.2008

OOО ЭВС Салтыковская дорога, 18 Санкт-Петербург, РФ

# **Подключение устройства**

 $\mathcal{F}_{\textit{BBC}}$ 

На рис. 2. показана схема подключения устройства **«Контраст-4-USB**».

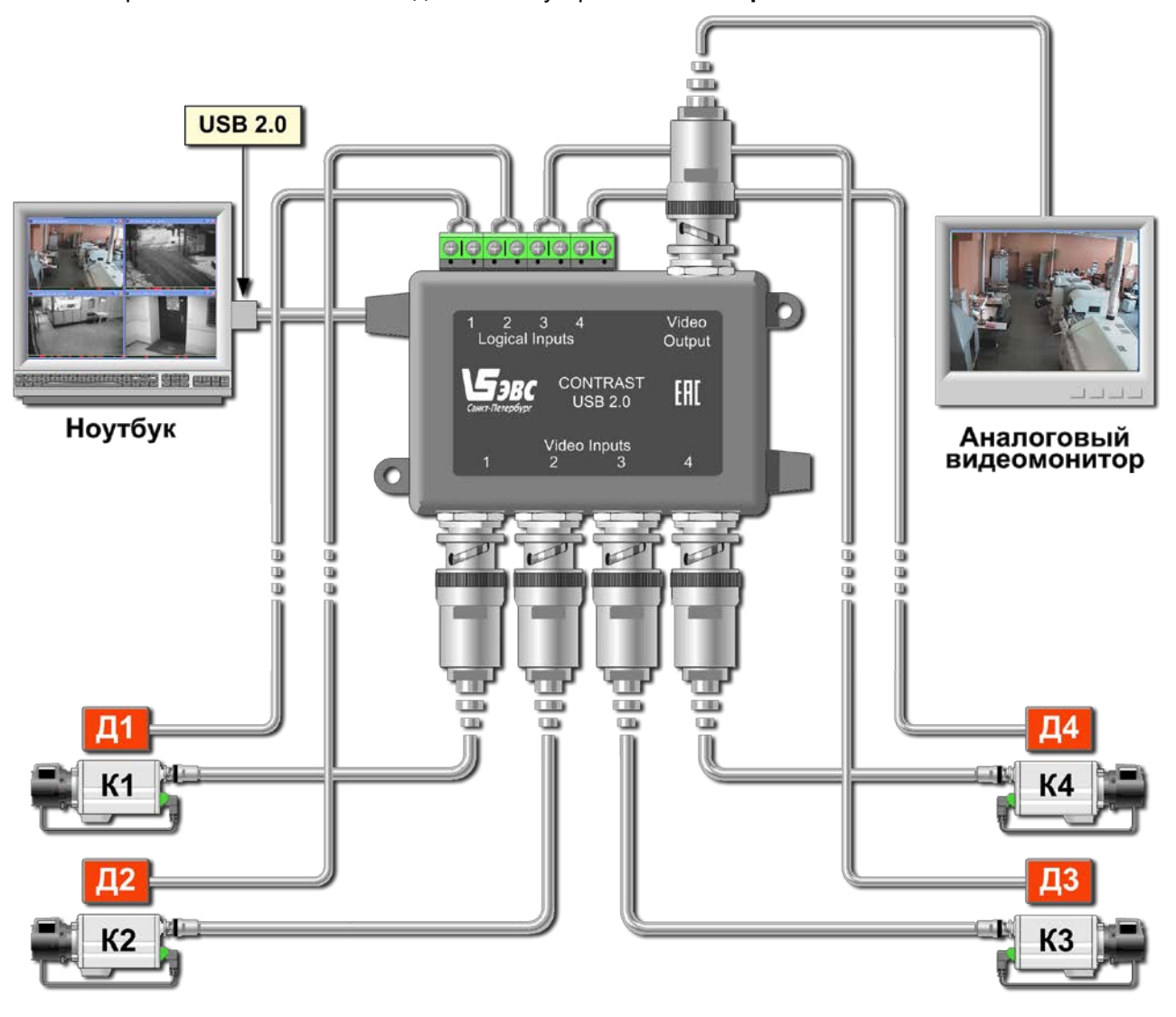

Рис. 2. Схема подключения устройства **«Контраст-4-USB**».

### **Условия эксплуатации устройства**

Таблица 3. Условия эксплуатации.

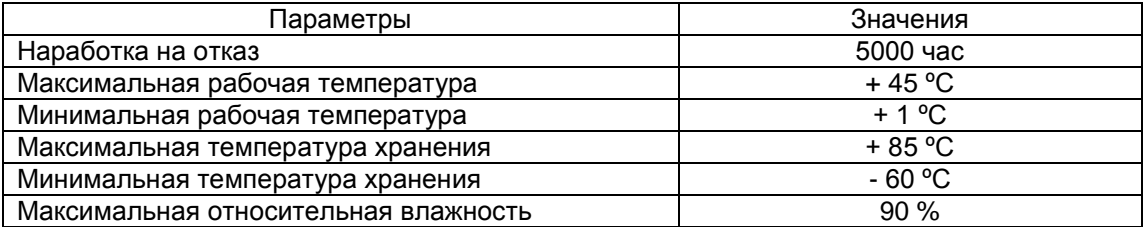

Не допускается воздействие на устройство паров и капель агрессивных веществ. Не допускается образование на деталях устройства росы или инея.

**Контраст-4-USB** Cтраница 5 из 10 04.2008

OOО ЭВС Салтыковская дорога, 18 Санкт-Петербург, РФ

# **Характеристики изделия**

 $RE$ 

#### **Четырёхвходовое устройство ввода изображения в компьютер «Контраст-4-USB»**

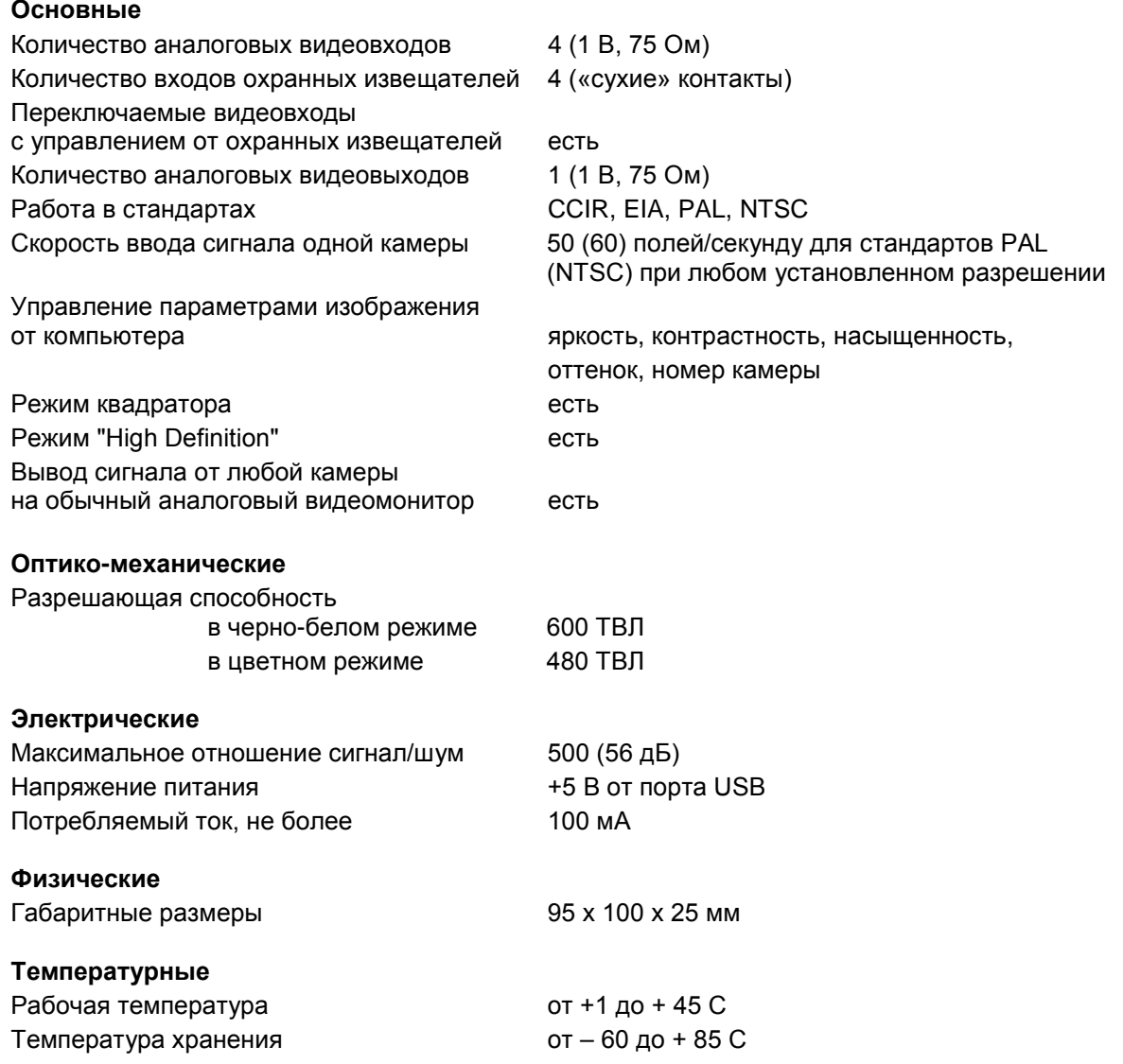

## **Гарантия**

Гарантия на четырёхвходовое устройство ввода изображения в компьютер «Контраст-4-USB» составляет 2 года с момента приобретения изделия потребителем. ООО «ЭВС» обеспечивает безвозмездный ремонт устройства при соблюдении потребителем правил эксплуатации.

### **Области применения**

Устройство **«Контраст-4-USB»** предназначено для построения на его основе простых систем видеонаблюдения. Такие системы могут применяться в научных исследованиях, где необходимо отслеживать синхронность процессов, в учебных целях, в простых охранных видеосистемах. В сочетании с измерительным ПО «OSC-16», «Kонтраст-4-USB» представляет собой высокоточный измерительный инструмент, который можно использовать для тестирования параметров телевизионных камер, объективов, фотоприёмных матриц и других объектов исследования.

Предприятие изготовитель постоянно модернизирует изделия и оставляет за собой право вносить изменения, улучшающие его технические характеристики.

**Контраст-4-USB** Cтраница 6 из 10 04.2008

OOО ЭВС Салтыковская дорога, 18 Санкт-Петербург, РФ

## **Программное обеспечение**

Программное обеспечение записано на CD-диске и поставляется вместе с камерой. В комплект **ПО**, помимо **WDM** драйвера, работающего под **Windows 98/ME/2000/XP** входят два приложения для визуализации изображений на экране компьютера, а также для захвата, и записи на жесткий диск компьютера как одиночных кадров **(ПО EVS\_CAP)**, а также для захвата видеоряда **(ПО AM\_CAP)**. Кроме программного обеспечения, на диске имеется руководство по установке драйвера и по эксплуатации устройства «Контраст-4-USB».

#### **Замечание. USB 1.1 интерфейс работать с камерами не будет.**

Необходимо удостоверится, что драйвера встроенных в компьютер USB 2.0 хост контроллеров и корневых концентраторов установлены, и работают нормально. Для этого необходимо в «Панели управления» выбрать закладку «диспетчер устройств» и в графе «Контроллеры универсальной последовательной шины USB» проверить наличие и правильную работу соответствующих устройств.

### **ПО EVSCap позволяет:**

В меню «**Setup**» («Настройка») выбрать подменю «**Capture device select**» («Выбор устройства захвата видеосигнала».

![](_page_6_Picture_150.jpeg)

В появившемся окне «**Capture graph configurations**» в окошке «**Capture Sourсes**» выбрать драйвер «**EVS Contrast USB**».

![](_page_6_Picture_151.jpeg)

*Примечание.* Если, в компьютере установлено несколько устройств захвата видеоизображения, то в окне будут присутствовать наименования всех устройств.

**Контраст-4-USB** Cтраница 7 из 10 04.2008

OOО ЭВС Салтыковская дорога, 18 Санкт-Петербург, РФ

Установка параметров записи изображения производится при выборе пункта меню «Save image setup».

тэвс.

![](_page_7_Picture_137.jpeg)

Для запуска режима предварительного просмотра нужно нажать кнопку с изображением руки в нижней части окна приложения.

![](_page_7_Picture_138.jpeg)

После этого в окне можно будет наблюдать живое изображение в реальном времени.

![](_page_7_Figure_6.jpeg)

При достаточной мощности компьютера (частота процессора более 1,3 ГГц), частота отображаемых камерой кадров будет максимальной. По умолчанию, устройство устанавливается в режим максимального формата изображения, 1440 х 1152, однако, при необходимости, формат можно уменьшить. Для смены формата нужно выбрать закладку **«Video Mode»** и выставить соответствующий формат изображения.

**Контраст-4-USB** Cтраница 8 из 10 04.2008

OOО ЭВС Салтыковская дорога, 18 Санкт-Петербург, РФ

![](_page_8_Picture_0.jpeg)

![](_page_8_Picture_100.jpeg)

Частоту кадров можно изменять с помощью закладки «**Video Capture Pin**», которое может быть открыто с помощью выпадающего списка «**Dialogs**».

![](_page_8_Picture_101.jpeg)

Если мощность компьютера недостаточна, то лучше выставлять меньшее значение частоты кадров и разрешение. В противном случае реальная частота кадров будет ещё ниже, и кадры будут идти с перерывами.

![](_page_8_Picture_102.jpeg)

При необходимости подстроить параметры камеры можно с помощью окна «**Video Capture Filter**», которое может быть открыто с помощью выпадающего списка «**Dialogs**».

**Контраст-4-USB** Cтраница 9 из 10 04.2008

OOО ЭВС Салтыковская дорога, 18 Санкт-Петербург, РФ

![](_page_9_Picture_0.jpeg)

![](_page_9_Picture_90.jpeg)

По умолчанию, в устройстве включены все автоматические регулировки (коэффициент усиления, время экспозиции и баланс белого). Для ручной настройки параметров нужно снять галочку **«Auto»,**при этом выключатся все автоматические регулировки.

Вторая закладка «EVS Additional Options» позволяет оператору выбрать камеру – источник сигнала, а также наблюдать состояния охранных извещателей.

Для записи кадров на жёсткий диск компьютера служит значок в виде фотоаппарата и красной стрелочки.

![](_page_9_Picture_91.jpeg)

При нажатии кнопки «**фотоаппарат**» происходит захват кадра в память компьютера. При нажатии красной стрелочки открывается стандартное меню для записи файла BMP.

![](_page_9_Picture_92.jpeg)